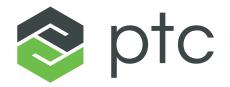

DIGITAL TRANSFORMS PHYSICAL

## WINDCHILL MODELER 9.6 – WHAT'S NEW

Patrick Ollerton Product Manager

January 2023

## WINDCHILL MODELER – FOUR STRATEGIC OBJECTIVES

- Systems and Software Engineering 'System of Record'
  - Pervasive, scalable & multi-user
  - Enterprise deployment
- Stunning user experience
  - Contemporary and performant
  - Standards-based Modeling
- Integration
  - Digital thread, enabled with OSLC
  - Automated Code Synchronization (ACS)
  - Co-simulation with 3<sup>rd</sup> Parties
- with Continual Innovation
  - Product Line Engineering (Variability)
  - Modular System of Systems (SoS)
  - Model Driven IoT...

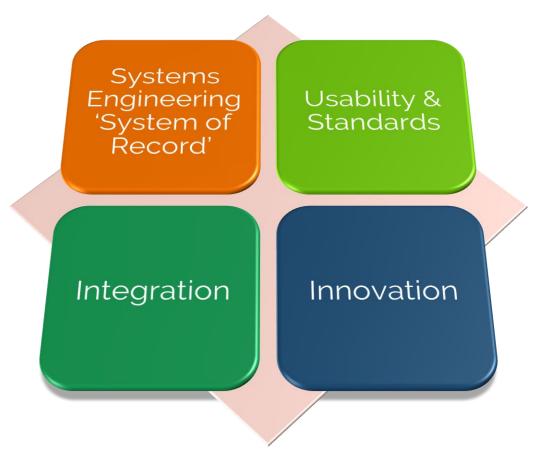

#### windchill<sup>®</sup> modeler - PRODUCT ROADMAP

| 홚 windc              | :hill* |     |     |       |     |      |      |     |     |     |     |      |      |     |     |     |       |     |      |      |     |     |
|----------------------|--------|-----|-----|-------|-----|------|------|-----|-----|-----|-----|------|------|-----|-----|-----|-------|-----|------|------|-----|-----|
| windchill<br>modeler | C      | 9.6 |     | 10.0  |     |      |      |     |     |     |     | 10.1 |      |     |     |     |       |     | 10.2 |      |     |     |
| 2023                 | Jan    | Feb | Mar | April | May | June | July | Aug | Sep | Oct | Nov | Dec  | 2024 | Jan | Feb | Mar | April | May | June | July | Aug | Sep |

| windchill modeler <b>Releases</b>  | Themes                                                                               |
|------------------------------------|--------------------------------------------------------------------------------------|
| windchill modeler 9.6 – Jan 2023   | OSLC for Codebeamer, Usability and Enterprise Deployment                             |
| windchill modeler 10 – April 2023  | SysML 2.0, OSLC Usability                                                            |
| windchill modeler 10.1 – Dec 2023  | SysML 2.0, OSLC, RTF, Software Engineering                                           |
| windchill modeler 10.2 – June 2024 | Usability, Model Management, Reviewer, Advanced PLE, Test Management                 |
| windchill modeler 10.3 – Dec 2024  | Usability, Web Interface, Model Management, Windchill PLM Integration,<br>Simulation |
| windchill modeler 10.4 – June 2025 | OSLC, Windchill PLM Integration, REST, Creo Integration                              |

## WINDCHILL MODELER 9.6

OSLC for Codebeamer, Usability and Enterprise Deployment

- OSLC for Codebeamer
  - OSLC Client for Codebeamer requirements traceability
- **OSLC** Usability
  - Reverse lookup from Windchill Modeler into Windchill PI M
  - Query for Windchill RV&S requirements and documents
  - View in Native System links to refreshed Windchill RV&S web UI
  - OSLC preview pages for Siemens Polarion
- Enterprise deployment
  - Support for IBM DOORS distributed deployments and Jazz Auth Server

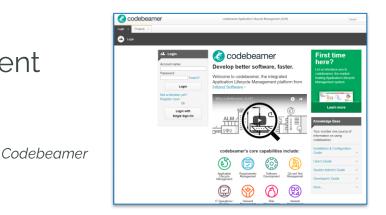

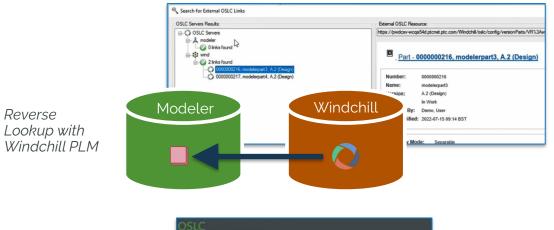

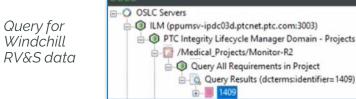

#### Planned for Jan 2023

Reverse

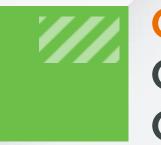

## OSLC FOR CODEBEAMER OSLC USABILITY OSLC ENTERPRISE DEPLOYMENT

Windchill Modeler OSLC client is now able to connect to Codebeamer

- Enables software and system models to be linked to Codebeamer requirements to capture design traceability
- Understand design dependencies across engineering disciplines
- Understand the impact of design changes

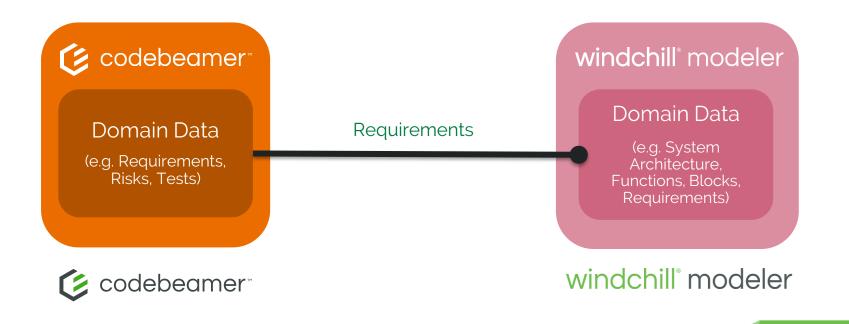

### WINDCHILL MODELER - OSLC CLIENT

- Windchill Modeler can access resources from OSLC compliant systems-of-record
  - View remote resources
  - Create, view and manage OSLC Links and Surrogates
- Full lifecycle traceability
- Design change impact analysis
- 'Link not Synch'
  - Remote systems are accessed live
  - No data duplication

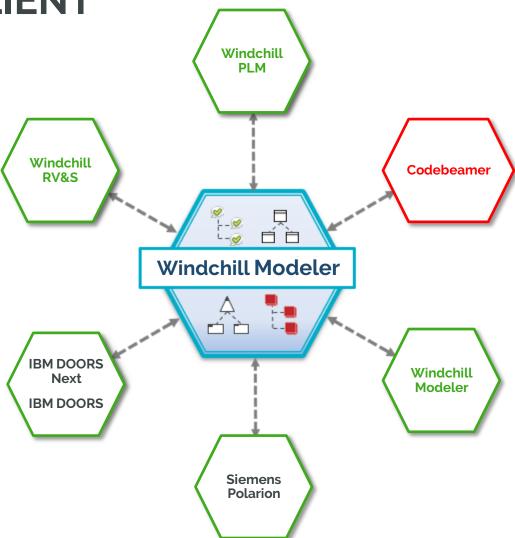

Familiar, consistent user experience

- Browse Codebeamer requirements from within Windchill Modeler
- Create OSLC links or surrogates to define digital product traceability
- Connect requirements to systems or software designs (e.g. functions, logical structure)

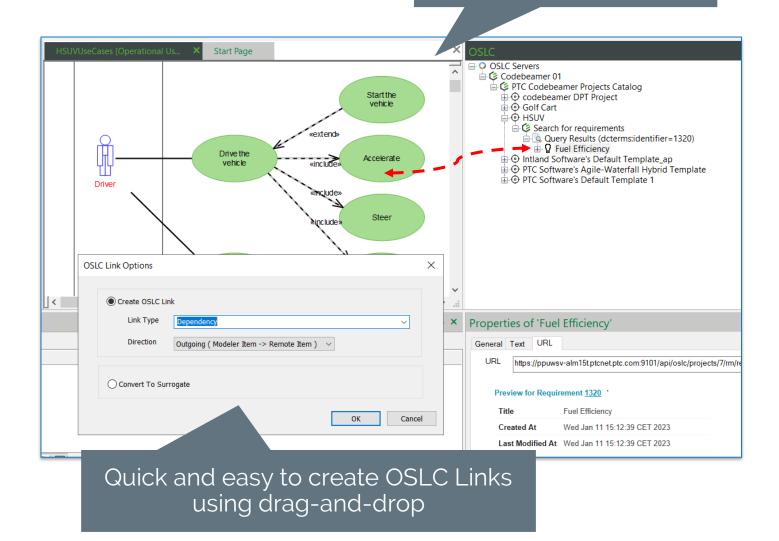

- Easily access and manage links
- View properties for linked requirements
- Navigate to linked requirement in Codebeamer

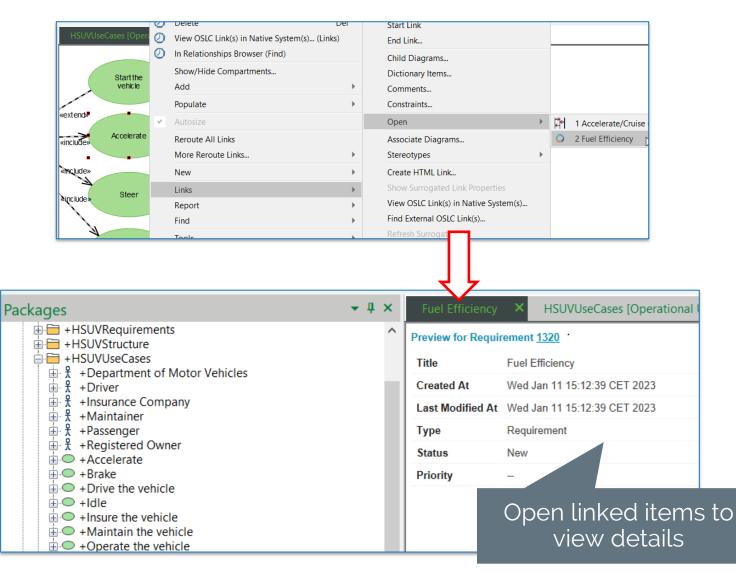

- Suspecting provides visibility of changes to linked requirements
- Suspect OSLC relationships are flagged as possibly invalid, requiring review and disposition
- Manual and automatic modes

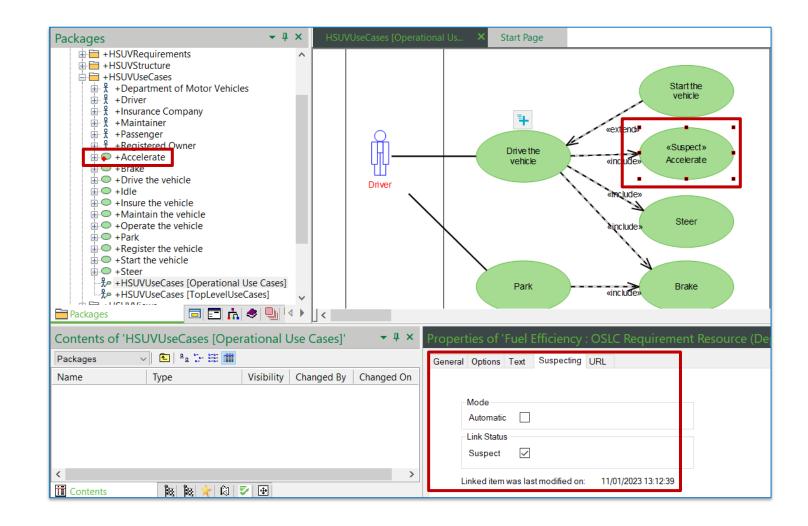

Use OSLC suspecting to manage design changes and maintain traceability relationships

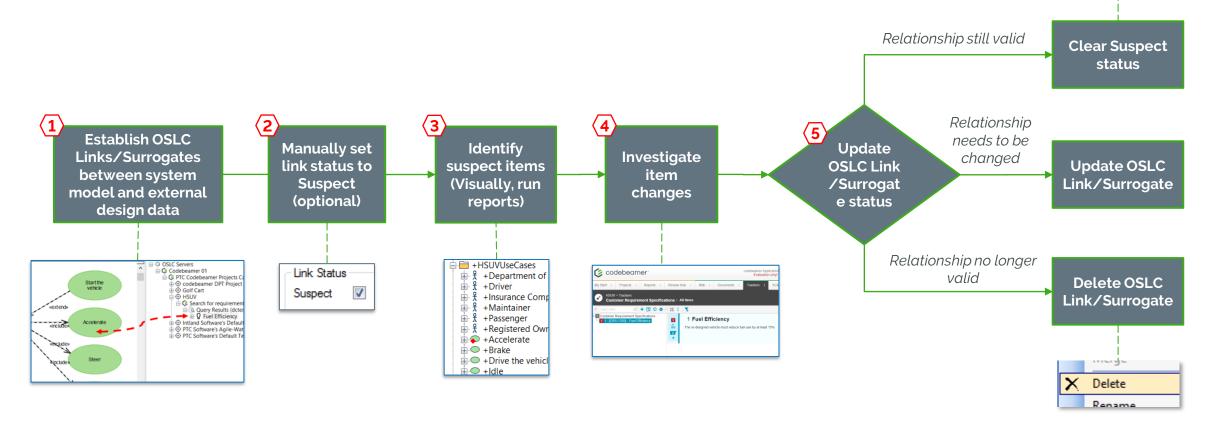

Time

Clear Suspect

B Conv

 Reports enable users to navigate traceability relationships in either direction

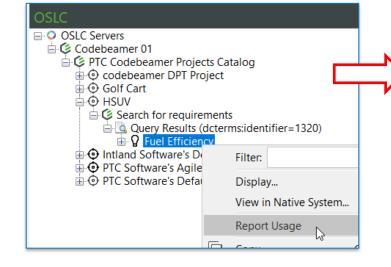

| Packages<br>+HSUVRequirement<br>+HSUVStructure<br>+HSUVUseCases | s ^              | Del<br>(Links) | rational Us × Sta |
|-----------------------------------------------------------------|------------------|----------------|-------------------|
| +Maintain t<br>+Operate th                                      | New              | •              |                   |
| +Park                                                           | Links            | •              |                   |
| +Register th                                                    | Report           | •              | Consistency       |
| +Steer                                                          | Find             | •              | Details           |
| +HSUVUseC                                                       | Tools            | •              | Usage             |
| Packages 🖈                                                      | Add To Favorites | Ctrl+G         | Uses              |

| Items and Diagrams which use Fuel Efficiency. |          |
|-----------------------------------------------|----------|
| Name                                          | Туре     |
| HSUVModel::HSUVUseCases.Accelerate            | Use Case |

| Items and Diagrams which Accelerate uses.                    | <del>▼</del> ₽ × |
|--------------------------------------------------------------|------------------|
| Name                                                         | Туре             |
| SW HSUVModel::HSUVRequirements::HSUVSpecification::Perf      | Requirement      |
| «-» Profiles::SysML Profile::Requirements.RequirementRelated | Stereotype       |
| OHSUVModel::HSUVUseCases.Accelerate.Fuel Efficiency          | OSLC Link        |

- Easily navigate trace relationships
- View OSLC Links in Native System function opens the linked requirement in Codebeamer

| ⊕ O + Accelerate<br>⊕ O + Brake | Filter:                       | 2                | Requirement                                                                                                    |    |
|---------------------------------|-------------------------------|------------------|----------------------------------------------------------------------------------------------------|----|
| +Drive th                       |                               |                  | Start Link                                                                                                    |    |
| 🗄 🗢 + Idle 🛛 🕗                  | Delete                        | Del              | End Link                                                                                                    |    |
| +Insure the other +Maintain     | View OSLC Link(s) in Native S | ystem(s) (Links) | Child Diagrams                                                                                                    |    |
| Operate                         | New                           |                  |                                                                                                    |    |
| +Park                           | Links                         |                  | Dictionary Items                                                                                                    |    |
| ⊕ ← Register ⊕ ← Start the      |                               |                  | Comments                                                                                                    |    |
| +Steer                          | Report                        | *                | Constraints                                                                                                    |    |
| +HSUVUs                         | Find                          | >                | Open 🕨                                                                                                    |    |
| 光 +HSUVUs<br>+HSUVView          | Tools                         | •                | Associate Diagrams                                                                                                    |    |
| +Testing                        | Add To Favorites              | Ctrl+G           | Stereotypes                                                                                                    |    |
| Profiles                        | Remove From Favorites         | Ctrl+Shift+G     | Create HTML Link                                                                                                    |    |
| Package1<br>Annex C             | Сору                          | Ctrl+C           | Show Surrogated Link Properties                                                                                                    |    |
| +ReadMe                         |                               | Ctrl+V           | View OSLC Link(s) in Native System(s)                                                                                                    |    |
|                                 |                               |                  |                                                                                                    |    |
| ages                            | Paste Style                   |                  | Find External OSLC Link(s)                                                                                                    |    |
| ages                            | Paste Style                   |                  | Find External OSLC Link(s)  Codebeamer Application Lifecycle Management (ALM) Evaluation only! Not for production usel                                                                                                    |    |
| ages                            | Paste Style                   |                  | Find External OSLC Link(s)         Codebeamer Application Lifecycle Management (ALM)         Evaluation only Not for production usel         My Start 1       Projects 1         Review Hub       Wiki 1         Documents 1       Trackers 1         SCM Repositories 1       Baselines                                                                                                    | Ad |
| ages                            | Paste Style                   |                  | Find External OSLC Link(s)  Codebeamer Application Lifecycle Management (ALM) Evaluation only! Not for production usel  My Start   Projects   Reports   Review Hub   Wiki   Documents   Trackors   SCM Repositories   Baselines  ASM Provide Advanced Production Used                                                                                                    |    |
| iges                            | Paste Style                   |                  | Find External OSLC Link(s)  Codebeamer Application Lifecycle Management (ALM) Evaluation only! Not for production uset  My Start   Projects   Reports   Review Hub   Wiki   Documents   Teskors   SCM Repositories   Baselines  OKIMAN AND AND AND AND AND AND AND AND AND A                                                                                                    |    |
| iges                            | Paste Style                   |                  | Find External OSLC Link(s)  Codebeamer Application Lifecycle Management (ALM) Evaluation only! Not for production usel  My Start 1 Projects 1 Review Hub 1 Wiki 1 Documents 1 Trackors 1 SCM Repositories 1 Baselines  Wiki 1 Documents 1 Trackors 2 SCM Repositories 1 Baselines  Working  HSUV 3 Trackers - Customer Requirement Specifications  Working                                                                                                    |    |
| iges                            | Paste Style                   |                  | Find External OSLC Link(s)                                                                                                    |    |
| iges                            | Paste Style                   |                  | Find External OSIC Link(s)                                                                                                    |    |
| iges                            | Paste Style                   |                  | Find External OSLC Link(s)                                                                                                    |    |
| iges                            | Paste Style                   |                  | Find External OSIC Link(s)                                                                                                    |    |
| iges                            | Paste Style                   |                  | Find External OSLC Link(s)                                                                                                    |    |
| iges                            | Paste Style                   |                  | Find External OSLC Link(s)                                                                                                    |    |
| iges                            | Paste Style                   |                  | Find External OSIC Link(s)                                                                                                    |    |
| iges                            | Paste Style                   |                  | Find External OSLC Link(s)                                                                                                    |    |
| iges                            | Paste Style                   |                  | Find External OSLC Link(s)         Image: Codebearmer Application Lincycle Management (ALM)         Evaluation only! Not for production use!         Image: Codebearmer Application Lincycle Management (ALM)         Image: Codebearmer Application Lincycle Management (ALM)         Image: Codebearmer Application Lincycle Management (ALM)         Image: Codebearmer Application Lincycle Management (ALM)         Image: Codebearmer Application Lincycle Management (ALM)         Image: Codebearmer Application Status         Image: Codebearmer Application Status         Image: Codebearmer Applications         Image: Codebearmer Applications         Image: Codebearmer Applications         Image: Codebearmer Applications         Image: Codebearmer Applications         Image: Codebearmer Applications         Image: Codebearmer Applications         Image: Codebearmer Applications         Image: Codebearmer Applications         Image: Codebeart Applications         Image: Codebeart Applications         Image: Codebeart Applications         Image: Codebeart Applications         Image: Codebeart Applications         Image: Codebeart Applications         Image: Codebeart Applications         Image: Codebeart Applications         Image: Codebeart Applications         Image: Codebeart |    |
| iges                            | Paste Style                   |                  | Find External OSLC Link(s)         Image: Codebeamer Application Lifecycle Management (ALM)         Delta is projects       Review Hub         Image: Status       Review Hub         Image: Status       Status         Image: Status       Review Hub         Image: Status       Status         Image: Status       Review Hub         Image: Status       Review Hub         Image: Review Hub       Review Hub         Image: Review Hub       Review Hub         Image: Review Hub       Review Hub         Im                                                                                                    |    |

## **OSLC REVIEWS**

- New reviews to report status of OSLC Links and Surrogates
  - Model items with OSLC Links
  - Model items without OSLC Links
  - Model items with OSLC Links that are Suspect
  - Model items which are OSLC Surrogates
  - Model items which are OSLC Surrogates and Suspect
  - OSLC Requirement Surrogates without links to model items

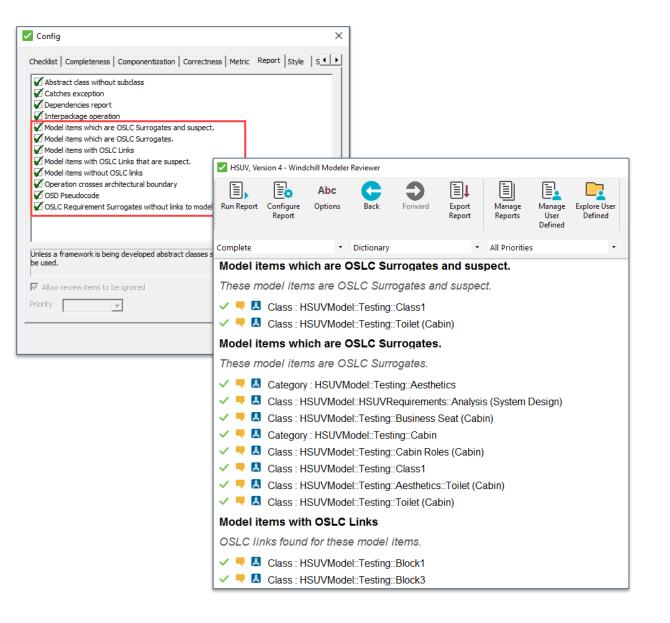

## **OSLC LINK EDITOR**

Manage OSLC links more effectively

- Update all links after OSLC Server rename/rehost
  - Aimed at administrators who need to update OSLC links when a connected OSLC Server is renamed/rehosted
  - Update all OSLC links/surrogates in a model in a single operation
  - Expect customers to create backups before using, but there is also an option to rollback
- Update individual OSLC links
  - Aimed at users who need to update OSLC links as product designs and trace relationships evolve over time
    - Update OSLC link to point to a different version of a resource
    - Update a canonical OSLC link to be a version-specific link (or vice-versa)

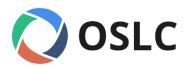

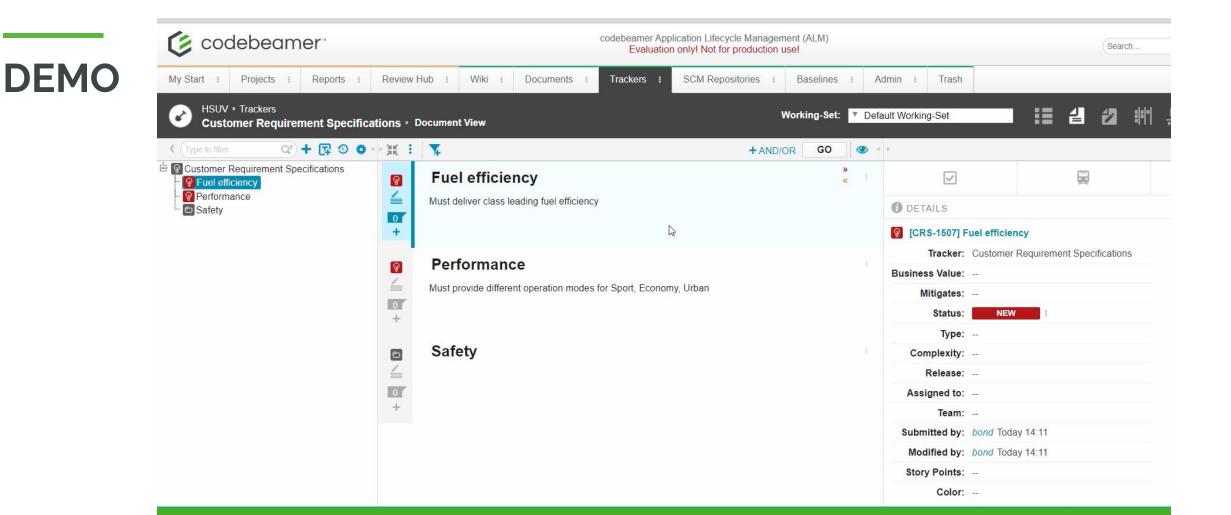

#### Windchill Modeler 9.6 delivers requirements traceability with Codebeamer

## OSLC FOR CODEBEAMER OSLC USABILITY OSLC ENTERPRISE DEPLOYMENT

#### **REVERSE LOOKUP INTO WINDCHILL PLM**

Reverse lookup from Windchill Modeler into Windchill PLM

- Provide an easy way for Windchill Modeler users to access OSLC Links stored in Windchill PLM
- Ensures users understand overall, end-to-end traceability with visibility to OSLC Links stored outside of Windchill Modeler

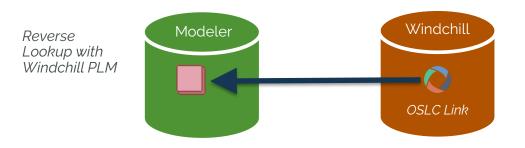

#### **REVERSE LOOKUP INTO WINDCHILL PLM**

Demo

|                                                             | eels Find Change Tracking ACS/TDK Centrel Simulation Review Win<br>                                                             |                                                                                                    |
|-------------------------------------------------------------|----------------------------------------------------------------------------------------------------|----------------------------------------------------------------------------------------------------|
| New Open Close Find New Model Model Model Find Objects Find | ew Class Create New agram * Item/Diagram Package Cut Copy Paste Paste Delete Undo Diagram Print Diagram Print Create Edit Print |                                                                                                    |
| 🗣 🖹 🗎 New Diagram * 🏠 🔀 🧭                                   | D =                                                                                                    |                                                                                                    |
| Packages                                                    | ← 月 🗙 Start Page 🗙                                                                                                    |                                                                                                    |
| Reverse Links                                               |                                                                                                    |                                                                                                    |
| +Class1<br>+Class2                                          | Search for External OSLC Links                                                                                                  |                                                                                                    |
|                                                             | OSLC Servers Results:                                                                                                    | External OSLC Resource:                                                                               |
|                                                             | OSLC Servers                                                                                                    | https://pwdcsv-wcqa54d.ptcnet.ptc.com/Windchill/oslc/config/versionParts/VR%3Awt.part.WTPart%3A185556 |
|                                                             |                                                                                                    |                                                                                                    |
|                                                             |                                                                                                    | Part - 000000216, modelerpart3, A.2 (Design)                                                          |
|                                                             | 000000216, modelerpart3, A.2 (Design) 000000217, modelerpart4, A.2 (Design)                                                     | Number: 000000216                                                                                     |
|                                                             | UUUUUU217, modeleparta, A.z (besign)                                                                                            | Name: modelerpart3                                                                                    |
|                                                             |                                                                                                    | Version: A.2 (Design)                                                                                 |
|                                                             |                                                                                                    | State: In Work                                                                                        |
|                                                             |                                                                                                    | Modified By: Demo, User                                                                               |
|                                                             |                                                                                                    | Last Modified: 2022-07-15 09:14 BST                                                                   |
|                                                             |                                                                                                    |                                                                                                    |
|                                                             |                                                                                                    | Assembly Mode: Separable                                                                              |
|                                                             |                                                                                                    | Source: Make                                                                                          |
|                                                             |                                                                                                    | Gathering Part: No<br>End Item: No                                                                    |
|                                                             |                                                                                                    | Default Unit: each                                                                                    |
|                                                             |                                                                                                    | Default Trace Code: Untraced                                                                          |
| Packages 🔄 🖬 🚺 🗢                                            |                                                                                                    | Context: modelerprod                                                                                  |
| leview Report                                               |                                                                                                    |                                                                                                    |
|                                                             |                                                                                                    |                                                                                                    |
|                                                             | Con                                                                                                    | View in Native System Use External Browser                                                            |
|                                                             |                                                                                                    |                                                                                                    |
|                                                             |                                                                                                    | Full name: Class1                                                                                     |
|                                                             |                                                                                                    | Type: Class                                                                                           |
|                                                             |                                                                                                    | Last channed on /hv: 7/5/2022 1:11:27 PM_aazev.moda734/modadmin                                       |

## **QUERY FOR RV&S DATA**

To handle large data, we have instead provided a way to run searches / queries when accessing RV&S data

- Search using main OSLC properties (ID, Title)
- Search for Requirements and Requirement Documents
- This ensures optimum performance and is consistent with integrations with other systems (Windchill PLM and DOORS Next)

## **QUERY FOR RV&S DATA**

Demo

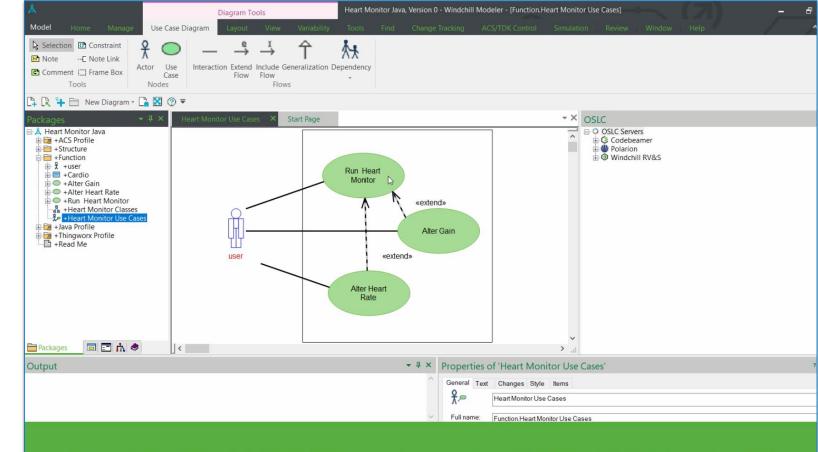

Search for Windchill RV&S requirements with Windchill Modeler 9.6

# VIEW IN NATIVE SYSTEM

 View in Native System links to refreshed Windchill RV&S web UI

Demo

| <ul> <li>C          <ul> <li>C</li></ul></li></ul>                                                                                                    |                                           |                                                     |                               |
|----------------------------------------------------------------------------------------------------|-------------------------------------------|-----------------------------------------------------|-------------------------------|
| State: Open ©   Open Functional Specification Freeze Original Estimate © Significant Edit Date ©                                                                                                    | ← → C @ O & https://ppuwsv-alm10t.ptcnet. | ptc.com:1310/extended-web-ui/items/item/31403       |                               |
| Preperties Relationships Attachments Advanced Fields Lineage Workflow History          • SECTION 1         Short Title ()         Column filters on doc page test ee update         Shared Text ()         Column filters on doc page         State         Open () Open         igumie (s Active)         Functional Specification Freeze Current Estimate ()         Project         // Projects/Release         State         Open () Open         Functional Specification Freeze Current Estimate ()         Project         // Projects/Release                                                                                                    | windchill' rv&s 13                        |                                                     |                               |
| Properties Relationships Attachments Advanced Fields Lineage Workflow History     * SECTION 1     Short Title     Column filters on doc page test ee update     Shared Text   Column filters on doc page   as of edited 2     State   Open   Open   Image:     Assigned User   ajumle   ajumle   image:   Functional Specification Freeze Current Estimate   Project   Projects/Release     Significant Edit Date                                                                                                    |                                           |                                                     |                               |
| Short Title O   Column filters on doc page test ee update     Shared Text O   Column filters on doc page as of edited 2     State   Open O   Open     Functional Specification Freeze Current Estimate O   Custom_user     Functional Specification Freeze Original Estimate O   Significant Edit Date O                                                                                                    |                                           | Fields Lineage Workflow History                     |                               |
| Column filters on doc page test ee update  Shared Text  Column filters on doc page as of edited 2  State Open  Open  Open  Functional Specification Freeze Current Estimate  Open  Functional Specification Freeze Original Estimate  Functional Specificati Date  Significant Edit Date  Open  Significant Edit Date  Open  Significant Edit Date  Open  Significant Edit Date  Open  Open  Significant Edit Date  Open  Open  Significant Edit Date  Open  Open | <ul> <li>SECTION 1</li> </ul>             |                                                     |                               |
| Column filters on doc page<br>as of edited 2          State       Assigned User       Functional Specification Freeze Current Estimate ·       Project         Open ···   Open       Image: Image:                                                                                 |                                           |                                                     |                               |
| Open () [Open]       ajumle [@ Active]       -       /Projects/Release         custom_user       Functional Specification Freeze Original Estimate ()       Significant Edit Date ()                                                                                                    | Column filters on doc page                |                                                     |                               |
|                                                                                                    |                                           |                                                     | Project<br>/Projects/Release2 |
|                                                                                                    |                                           | Functional Specification Freeze Original Estimate ① |                               |
| Rich Long Text -                                                                                                    |                                           |                                                     |                               |
| <ul> <li>SECTION 2</li> <li>LoggingAj</li> </ul>                                                                                                    |                                           |                                                     |                               |
| DATE AND TIME ADDED BY COMMENT                                                                                                    | DATE AND TIME ADDED BY                    | COMMENT                                             |                               |

## **OSLC PREVIEW PAGES FOR SIEMENS POLARION**

Provide resource previews to give visibility to linked Siemens Polarion requirements from within Windchill Modeler

| Created:         | 2017-05-21T20:53:29.773Z                                                                                      |
|------------------|----------------------------------------------------------------------------------------------------|
| Identifier:      | DP-315                                                                                                    |
| Modified:        | 2022-06-22T05:56:52.416Z                                                                                      |
| PreviousStatus:  | inReview                                                                                                    |
| Priority:        | Medium                                                                                                    |
| Relation:        | Link{to='http://aazsv-<br>moda79d/polarion/oslc/services/projects/drivepilot/workitems/DP-<br>label='DP-316'} |
| Severity:        | Must Have                                                                                                    |
| ShortTitle:      | DP-315                                                                                                    |
| Status:          | Approved                                                                                                    |
| TargetVersion:   | Version 1.0 (2017-07-31)                                                                                      |
| Туре:            | System Requirement                                                                                            |
| Version:         | Version 1.0 (2017-07-31)                                                                                      |
| Description      |                                                                                                    |
| DrivePilot shall | be easy to operate without extensive training.                                                                |

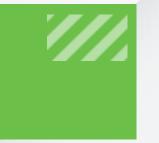

## OSLC FOR CODEBEAMER OSLC USABILITY OSLC ENTERPRISE DEPLOYMENT

### **INTEGRATION WITH IBM DOORS NEXT**

Enable secure authentication for OSLC integration between Windchill Modeler and IBM DOORS Next, when DOORS uses a distributed deployment

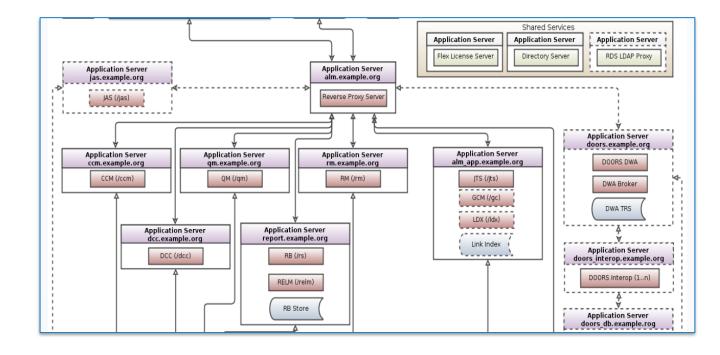

## **OTHER IMPROVEMENTS**

- Users of Admin Groups are now able to create new databases or logins using Model Explorer
- Logins can now be deleted using Model Explorer
- Model owner can now delete models they have created
- Increased resolution of images when used by Windchill RV&S Synchronizer
- Table/Matrix Diagrams can now be identified with the corresponding text in their tabs
- Improved validation when adding OSLC Servers
- More detailed error reporting for OSLC client

## SUMMARY

- Enable traceability with Codebeamer to connect system and software models with upstream requirements
- Improved usability with bi-directional visibility to OSLC Links in Windchill PLM
- Locate data in Windchill RV&S more quickly with new OSLC queries
- Better understand traceability with preview pages for Siemens Polarion requirements
- Securely connect to IBM DOORS Next in distributed environments

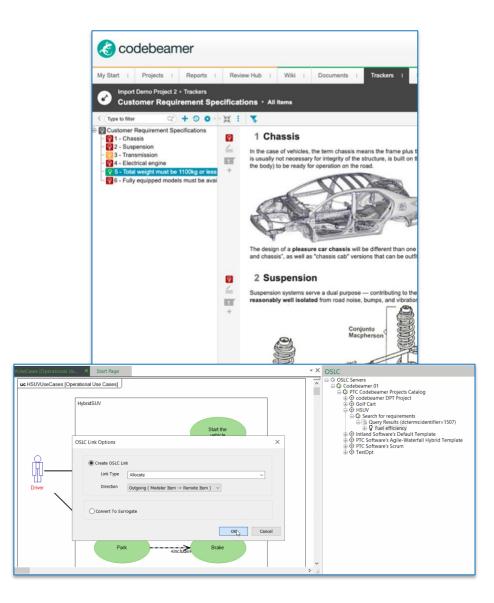

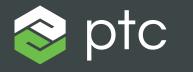

DIGITAL TRANSFORMS PHYSICAL

## THANKYOU

ptc.com

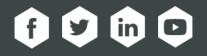